# **Per iPhone, iPad, Macbook**

## ◇ **Senza connessione ad Internet**

- 1. Disattiva il traffico dati e la duplicazione AirPlay del dispositivo
- 2. Accedi a Impostazioni > Wi-Fi, ricerca la rete prodotta dal Wecast loggandosi con
- la password predefinita 12345678
- 3. Attiva la duplicazione AirPlay e tocca Wecast.

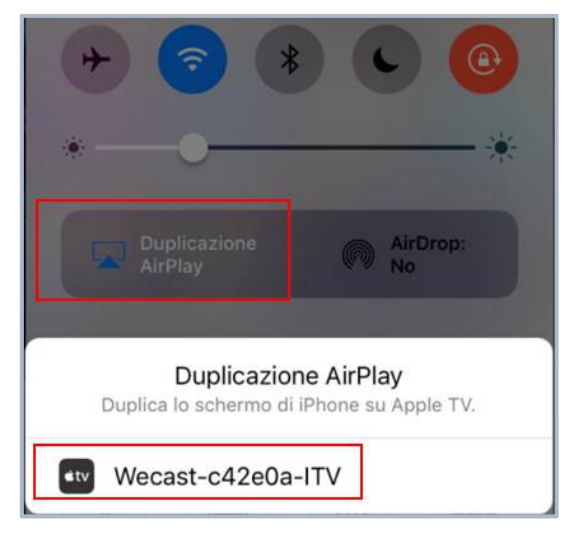

## ◇ **Connessione ad Internet**

- 1. Disattiva il traffico dati e la duplicazione AirPlay del dispositivo
- 2. Accedi a Impostazioni > Wi-Fi, ricerca la rete prodotta dal Wecast loggandosi con
- la password predefinita 12345678
- 3. Apri il browser e inserisci nella barra l'URL 192.168.49.1

4. Tocca l'icona Wi-Fi, seleziona una rete wireless disponibile e connettendosi (se usi un Wi-Fi di telefono o un Wi-Fi router non è potente, è possibile che non può essere trovato, in questo caso, torna indietro e tocca "Add Network" inserendo il nome e la password del Wi-Fi, ricarica la pagina e il Wi-Fi aggiunto apparirà nella sezione "Scan Results")

5. Dopo la connessione, la schermata sul monitor cambierà e in basso a sinistra della schermata ti visualizzeranno l'indirizzo IP e il nome del Wi-Fi, significa che la tv stick è stata collegata alla rete.

- 6. Accedi a Impostazioni > Wi-Fi, collega il tuo dispositivo alla stessa rete.
- 7. Attiva la duplicazione AirPlay e tocca Wecast.

Se vuoi collegare con un altro dispositivo, puoi rimuovere la tv stick direttamente dal monitor o premere a lungo tempo il tasto Fn per resettare.

# **Per Smartphone Tablet , Notebook**

#### ◇ **Senza connessione ad Internet**

1. Disattiva il traffico dati del dispositivo

2. Accedi a Impostazioni > Wi-Fi, ricerca la rete prodotta dal Wecast loggandosi con la password predefinita 12345678

3. Accedi a Impostazioni>Display>Wireless Display, attiva la funzionalità Wireless Display e attendi che il tuo dispositivo abbia trovato la rete del Wecast, e connettendosi (Come per le marche dei vari televisori, anche le impostazioni per attivare Miracast sul vostro dispositivo Android potrebbero cambiare, ad esempio su alcuni dispositivi questa tecnologia viene chiamata "Screen Mirroring" o "WLAN Display" e si trova nella categoria "Connessioni" delle impostazioni)

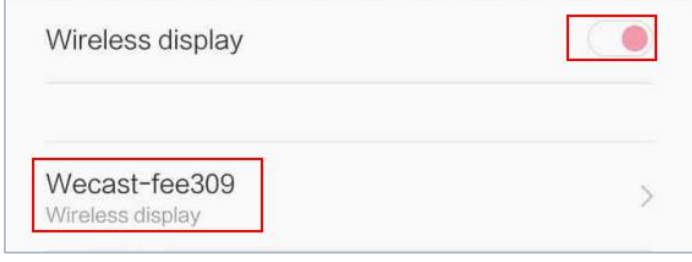

### ◇ **Connessione ad Internet**

- 1. Disattiva il traffico dati del dispositivo
- 2. Accedi a Impostazioni > Wi-Fi, ricerca la rete prodotta dal Wecast loggandosi con
- la password predefinita 12345678
- 3. Apri il browser e inserisci nella barra l'URL 192.168.49.1

4. Tocca l'icona Wi-Fi, seleziona una rete wireless disponibile e connettendosi (se usi un Wi-Fi di telefono o un Wi-Fi router non è potente, è possibile che non può essere trovato, in questo caso, torna indietro e tocca "Add Network" inserendo il nome e la password del Wi-Fi, ricarica la pagina e il Wi-Fi aggiunto apparirà nella sezione "Scan Results")

5. Dopo la connessione, la schermata sul monitor cambierà e in basso a sinistra della schermata ti visualizzeranno l'indirizzo IP e il nome del Wi-Fi, significa che la tv stick è stata collegata alla rete.

6. Accedi a Impostazioni > Wi-Fi, collega il tuo dispositivo alla stessa rete.

7. Accedi a Impostazioni>Display>Wireless Display, attiva la funzionalità Wireless Display e attendi che il tuo dispositivo abbia trovato la rete del Wecast, e connettendosi (Come per le marche dei vari televisori, anche le impostazioni per attivare Miracast sul vostro dispositivo Android potrebbero cambiare, ad esempio su alcuni dispositivi questa tecnologia viene chiamata "Screen Mirroring" o "WLAN Display" e si trova nella categoria "Connessioni" delle impostazioni)

Se vuoi collegare con un altro dispositivo, puoi rimuovere la tv stick direttamente dal monitor o premere a lungo tempo il tasto Fn per resettare.

### ◇ **Come vedere NetFlix e Amazon Prime Video sulla TV?**

*NOTA: le app non rendono possibile il cast diretto su Wecast, funziona solo il mirroring dello schermo, quindi se il display dello smartphone va in standby, la connessione salta. Il display deve sempre restare acceso.*

- 1. Installa sul proprio dispositivo l'ultima versione di NetFlix o Prime video
- 2. Installa l'app Google Home e avvia le app
- 3. Clicca su "Trasmetti schermo/audio", scegliendo di trasmetterli su Wecast

(naturalmente già connessa alla stessa rete Wi-Fi a cui è collegato lo smartphone)

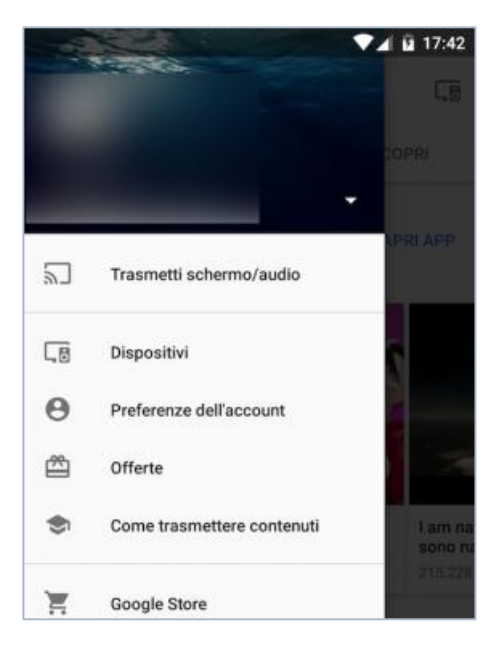

#### ◇ **Compatibilità Miracast su PC**

Per verificare se il tuo PC (ma anche notebook o tablet) con Windows 10 è in grado di trasmettere senza fili alla TV dovrai utilizzare il tool di diagnostica delle librerie DirectX.

Premi sulla tastiera WIN+R per aprire il menu Esegui e digiti il seguente comando:

#### dxdiag.exe

Clicca su OK nella finestra che chiederà l'accesso ad Internet per la verifica.

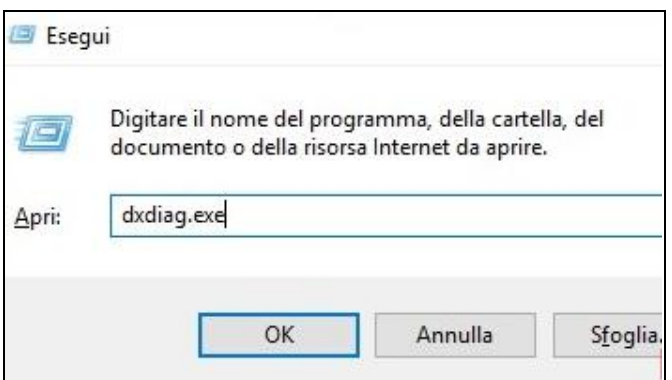

Si aprirà la finestra del tool con un riassunto delle caratteristiche 3D del PC. Per ottenere l'informazione che tii serve dovrai salvare un file di testo contenente tutte le informazioni a riguardo; premi su Salva tutte le informazioni… presente in basso al tool e scegli un percorso e un titolo per il file di testo generato.

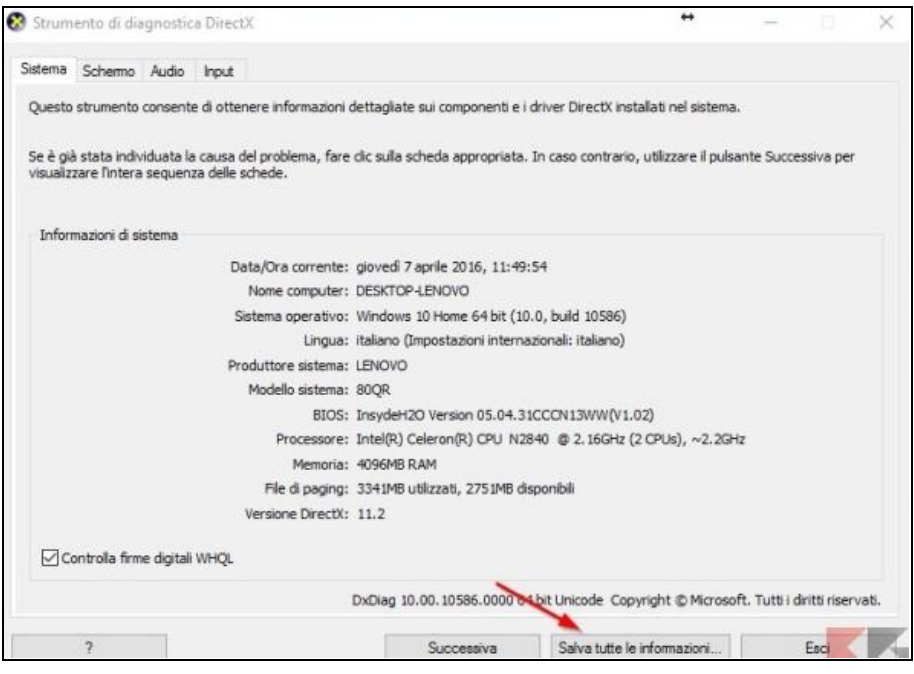

Puoi chiudere questa finestra; apri ora il file di testo con il Blocco Note (ma va bene qualsiasi editor di testo semplice, anche Notepad++) e utilizza la funzionalità Trova (Menu Modifica o CTRL+T) per cercare la parola Miracast.

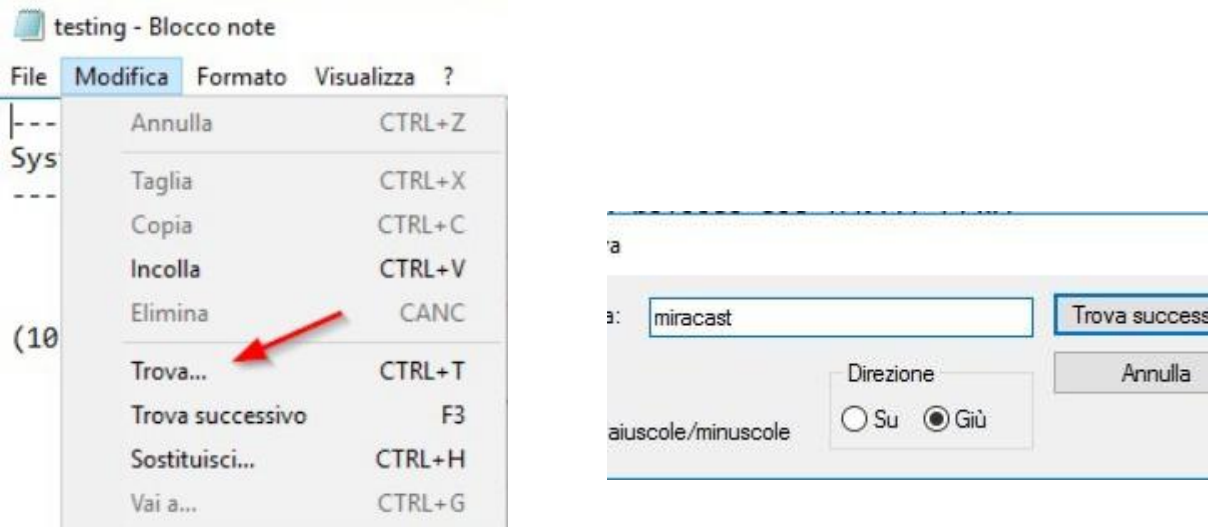

Vedrai come primo risultato proprio la voce di tuo interesse, con la risposta riguardo la compatibilità Miracast del dispositivo in tuo possesso.

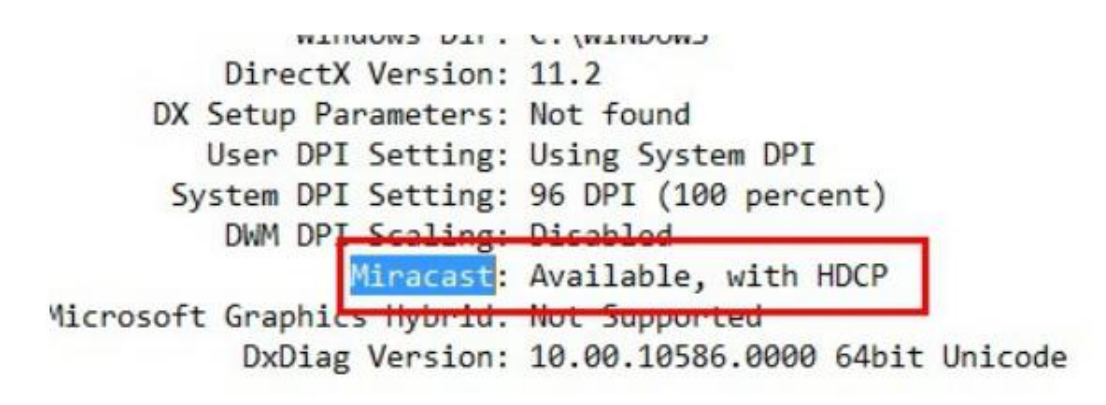